## **Condor and Workflows: An Introduction**

## **Condor Week 2011**

Kent Wenger

Condor Project Computer Sciences Department University of Wisconsin-Madison

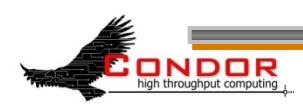

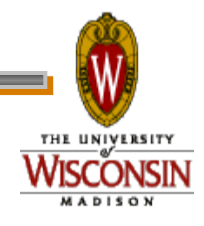

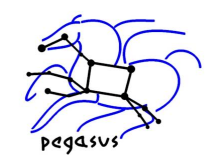

## **Outline**

- > Introduction/motivation
- > Basic DAG concepts
- > Running and monitoring a DAG
- > Configuration
- > Rescue DAGs and recovery
- > Advanced DAGMan features
- > Pegasus

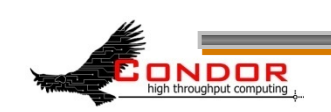

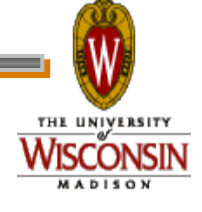

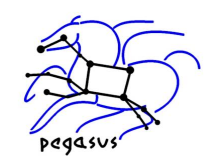

## **My jobs have dependencies…**

Can Condor help solve my dependency problems?

Yes!

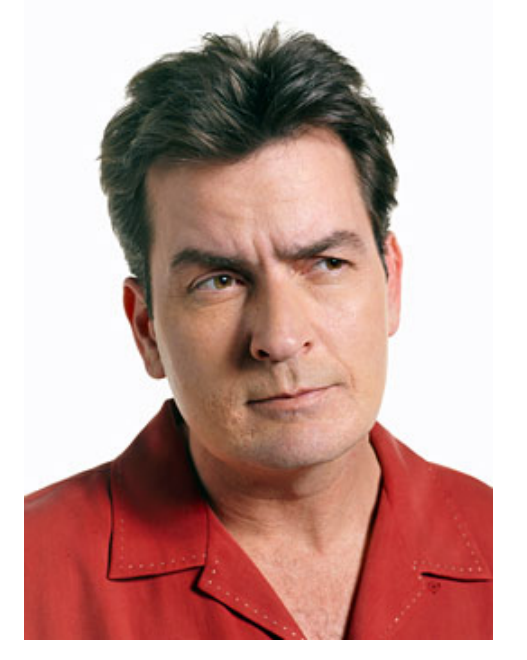

#### Workflows are the answer

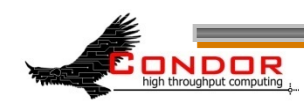

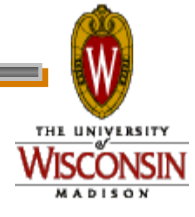

3 **www.cs.wisc.edu/Condor** 

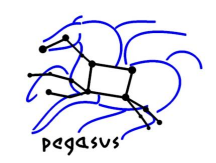

## **What are workflows?**

- > General: a sequence of connected steps
- > Our case
	- Steps are Condor jobs
	- Sequence defined at higher level
	- Controlled by a Workflow Management System (WMS), not just a script

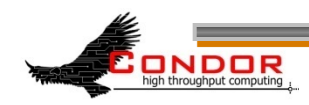

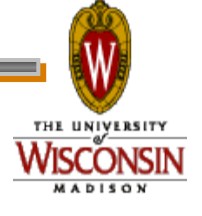

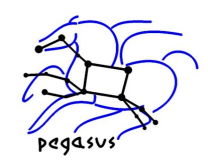

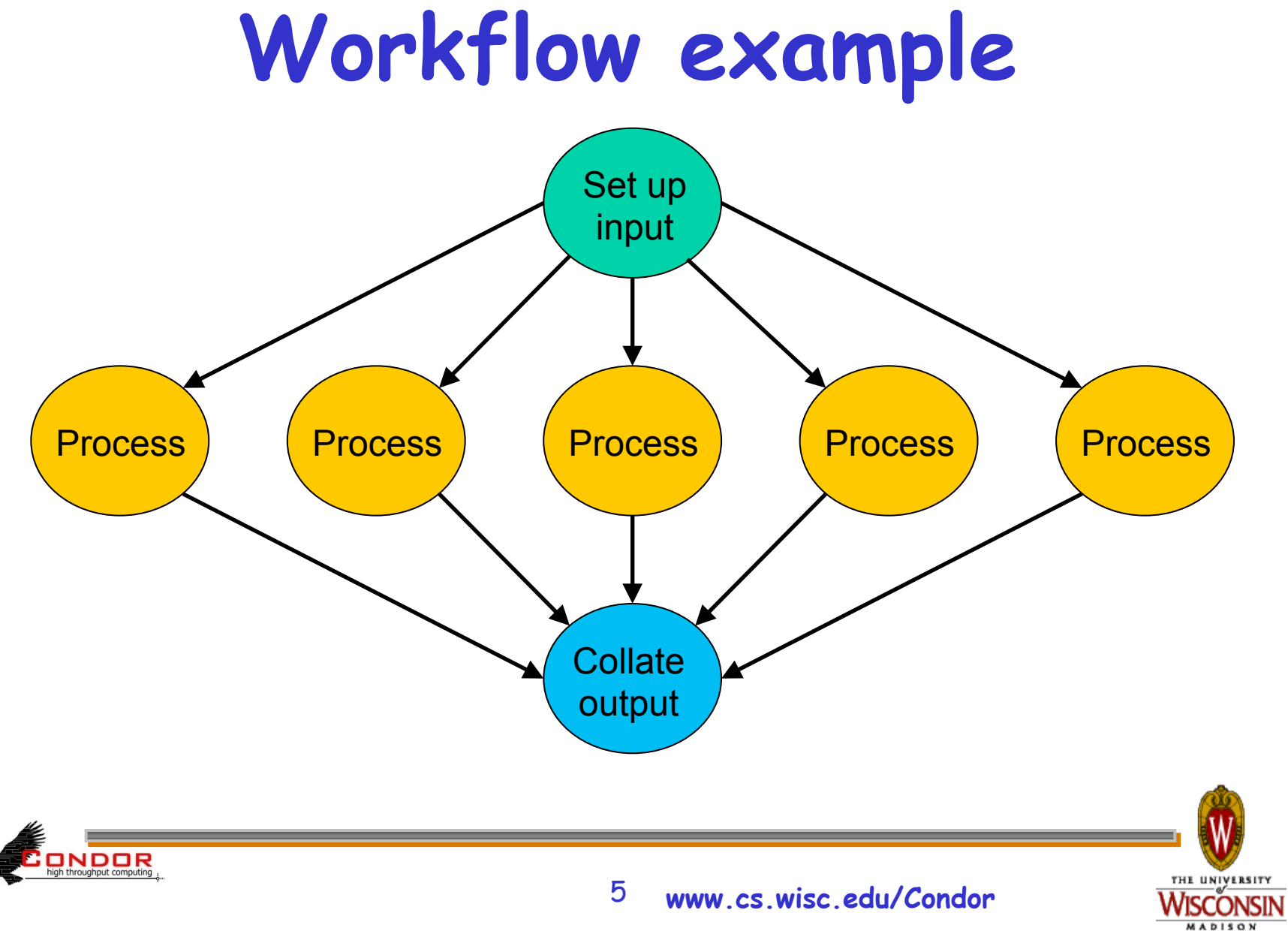

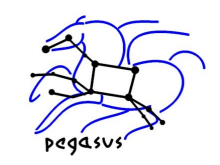

## **Workflows – launch and forget**

- › A workflow can take days, weeks or even months
- › Automates tasks user could perform manually…
	- But WMS takes care of automatically
- › Enforces inter-job dependencies
- › Includes features such as retries in the case of failures – avoids the need for user intervention
- › The workflow itself can include error checking
- › The result: one user action can utilize many resources while maintaining complex job interdependencies and data flows

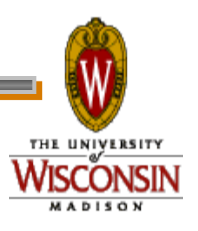

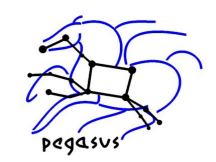

## **Workflow tools**

- > DAGMan: Condor's workflow tool
- > Pegasus: a layer on top of DAGMan that is grid-aware and data-aware
- > Makeflow: not covered in this talk
- > Others…
- > This talk will focus mainly on DAGMan

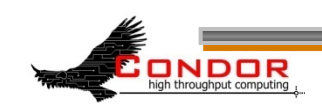

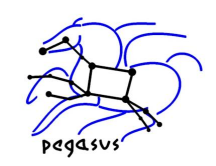

## **LIGO inspiral search application**

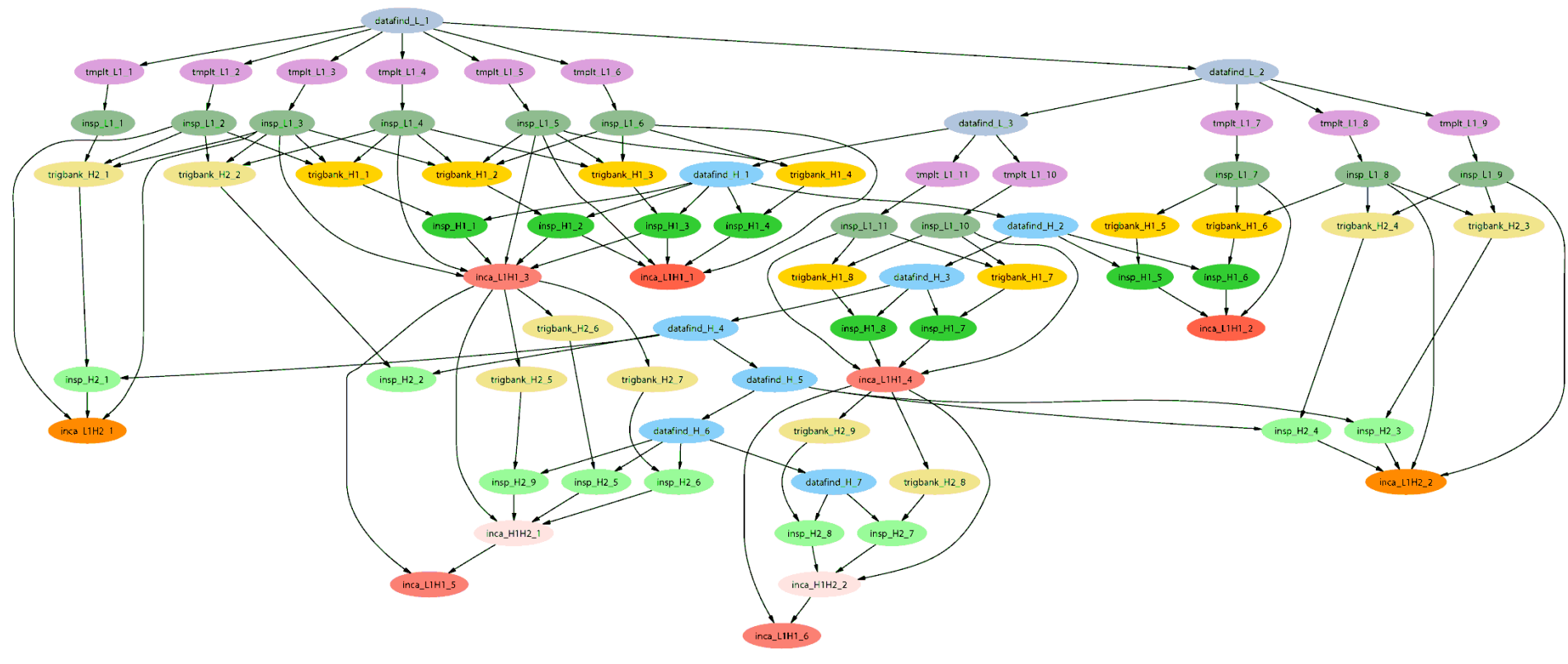

*Inspiral workflow application is the work of Duncan Brown, Caltech,* 

*Scott Koranda, UW Milwaukee, and the LSC Inspiral group* 

high throughput computing

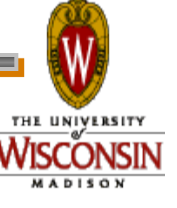

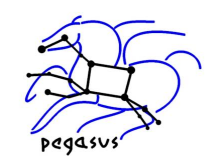

# **How big?**

- > We have users running 500k-job workflows in production
- > Depends on resources on submit machine (memory, max. open files)
- > "Tricks" can decrease resource requirements

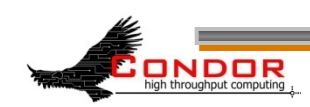

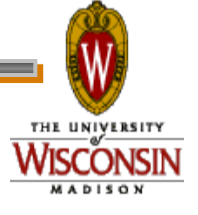

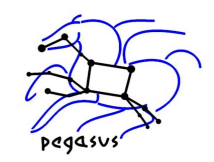

## **Outline**

- > Introduction/motivation
- > Basic DAG concepts
- > Running and monitoring a DAG
- > Configuration
- > Rescue DAGs and recovery
- > Advanced DAGMan features
- > Pegasus

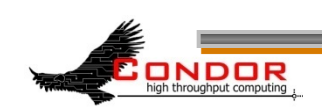

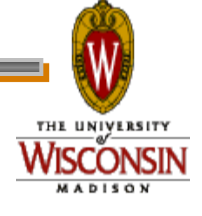

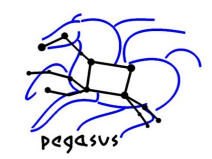

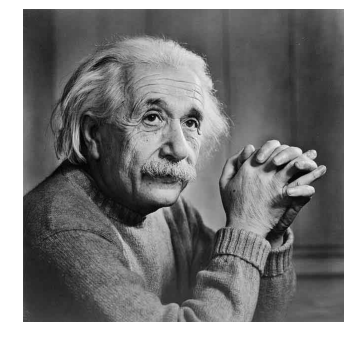

## **Albert learns DAGMan**

#### > **Directed Acyclic Graph Manager**

- > DAGMan allows Albert to specify the dependencies between his Condor jobs, so DAGMan manages the jobs automatically
- > Dependency example: do not run job B until job A has completed successfully

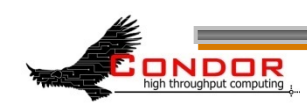

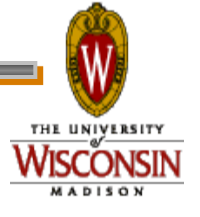

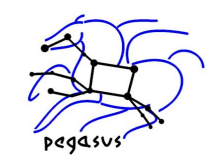

THE UNIVERSITY

## **DAG definitions**

- > DAGs have one or more nodes (or vertices)
- > Dependencies are represented by arcs (or edges). These are arrows that go from parent to child)

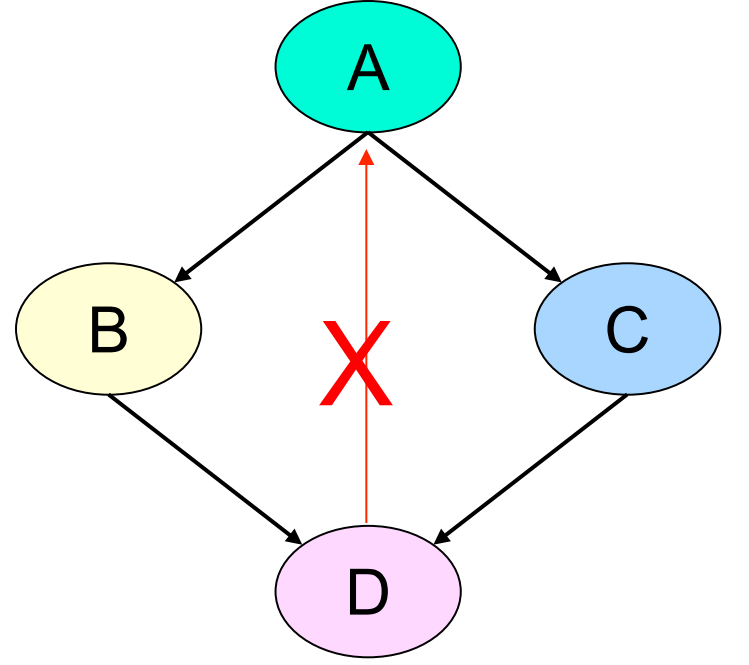

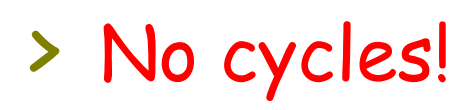

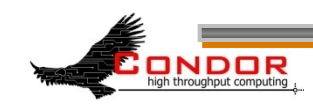

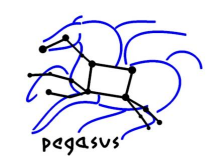

THE UNIVERSITY

#### **Condor and DAGs**

> Each node represents a Condor job (or cluster) > Dependencies define the possible order of job

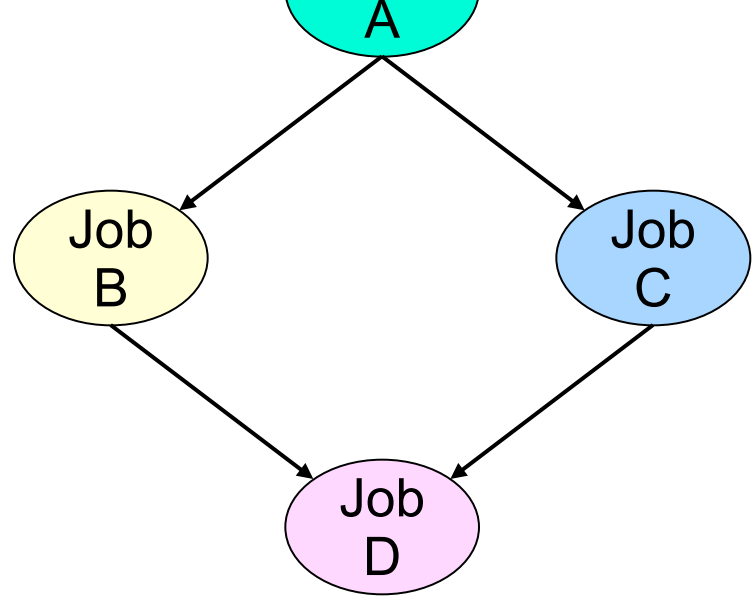

Job

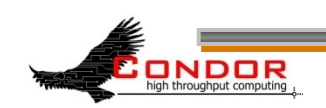

execution

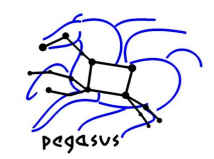

## **Defining a DAG to Condor**

A DAG input file defines a DAG:

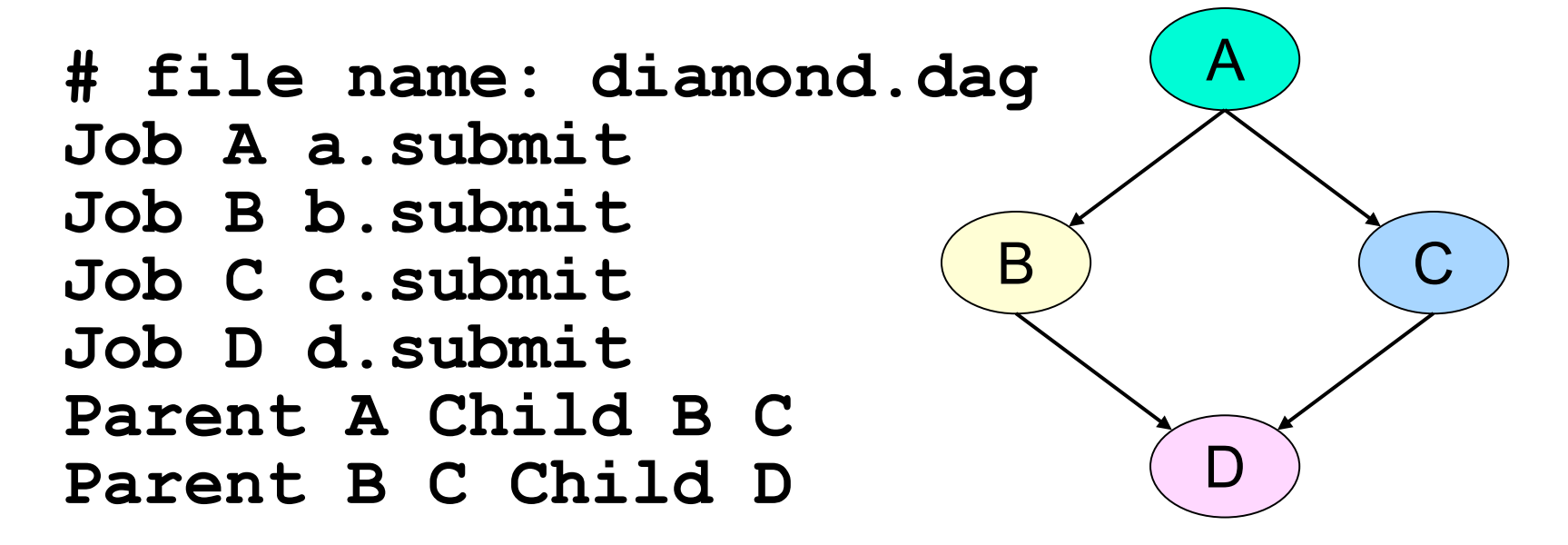

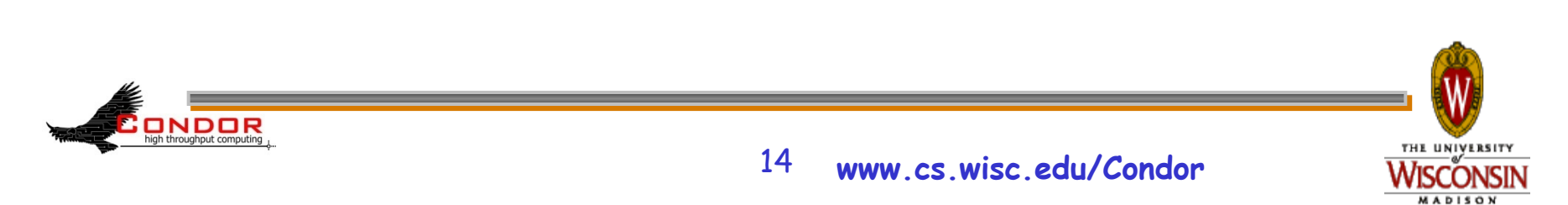

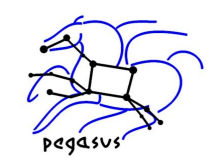

## **Submit description files**

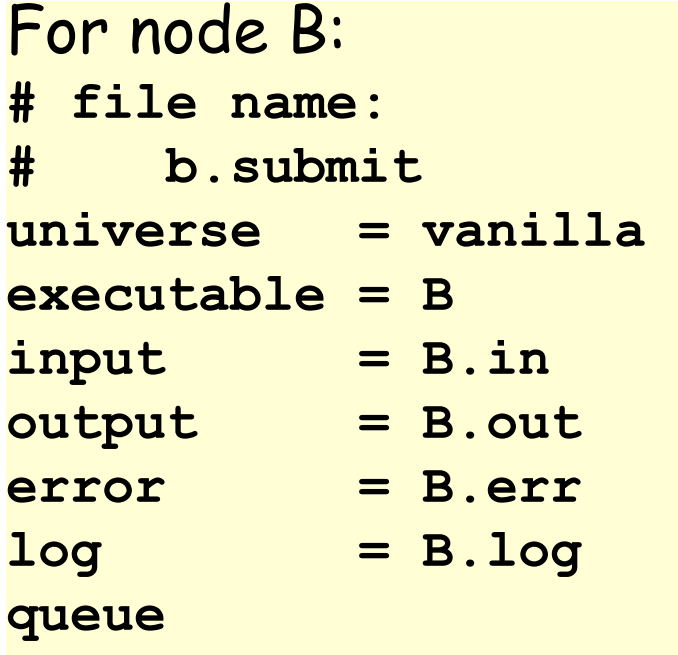

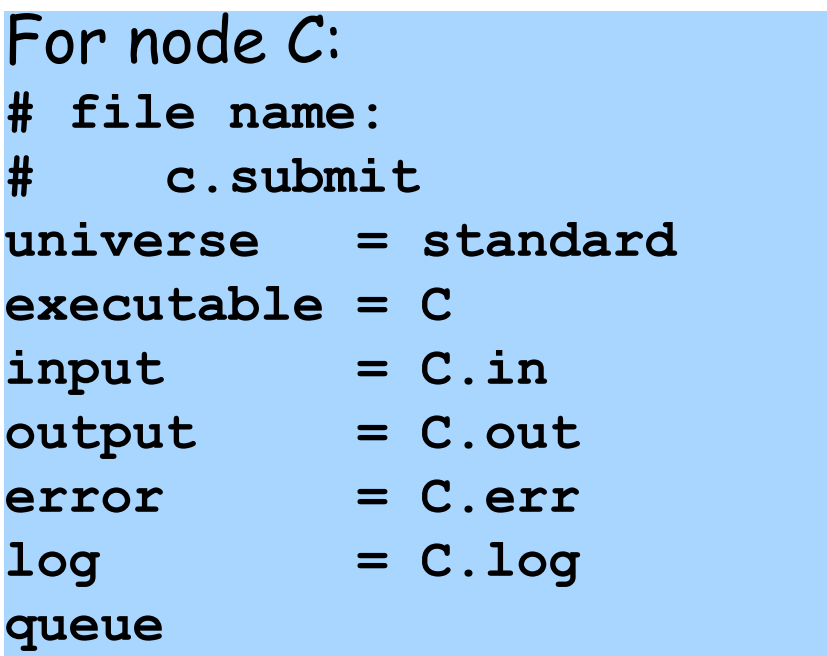

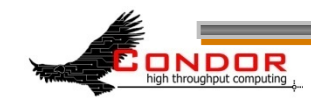

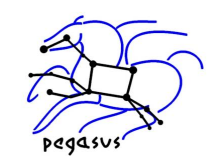

## **Jobs/clusters**

- > Submit description files used in a DAG can create multiple jobs, but they must all be in a single cluster
- > The failure of any job means the entire cluster fails. Other jobs are removed.

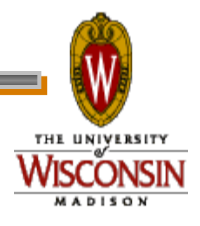

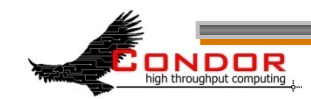

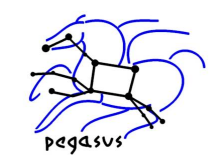

## **Node success or failure**

- > A node either succeeds or fails
- > Based on the return value of the job(s)  $0 \Rightarrow$  success not  $0 \Rightarrow$  failure
- > This example: C fails
- > Failed nodes block execution; DAG fails

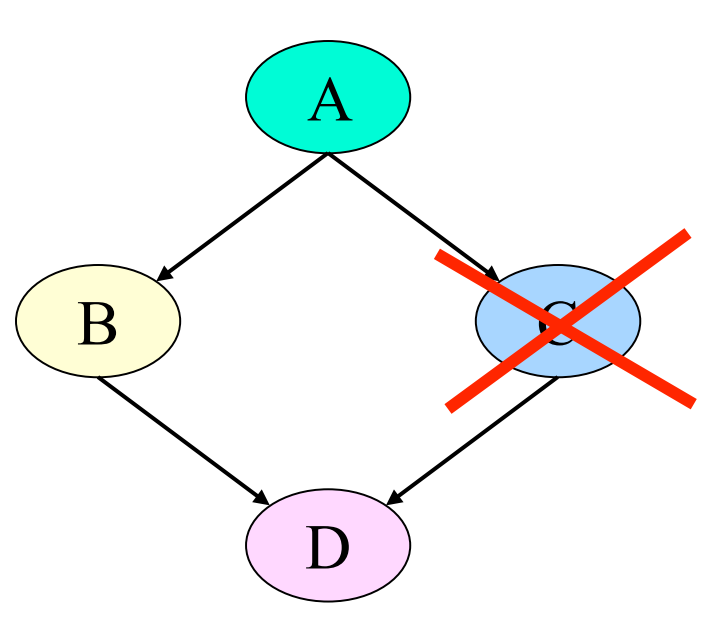

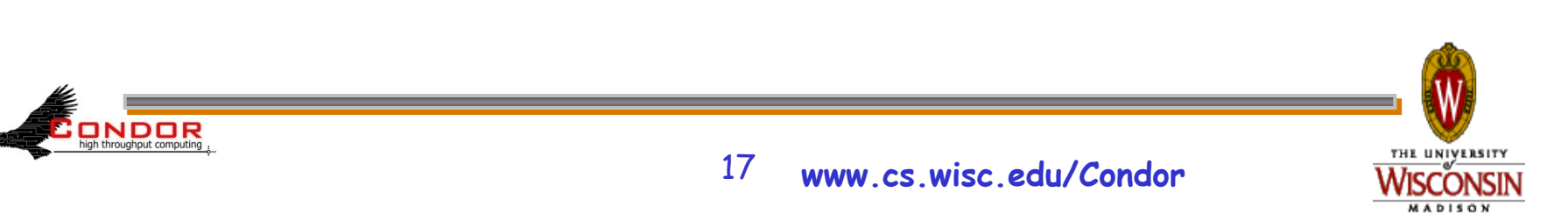

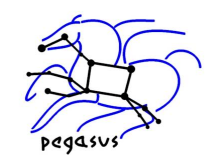

## **Outline**

- > Introduction/motivation
- > Basic DAG concepts
- > Running and monitoring a DAG
- > Configuration
- > Rescue DAGs and recovery
- > Advanced DAGMan features
- > Pegasus

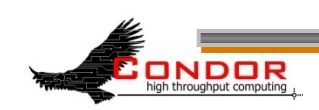

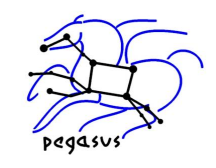

### **Submitting the DAG to Condor**

> To submit the entire DAG, run

ONDOR

**condor\_submit\_dag** *DagFile* 

- > condor\_submit\_dag creates a submit description file for DAGMan, and DAGMan itself is submitted as a Condor job (in the scheduler universe)
- > -**f(orce)** option forces overwriting of existing files

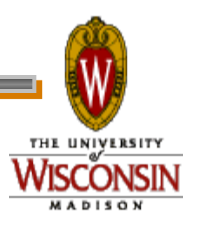

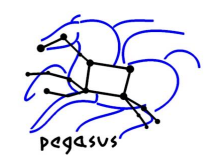

## **Controlling running DAGs**

#### > **condor\_rm**

- Removes all queued node jobs, kills PRE/POST scripts (removes entire workflow)
- Creates rescue DAG
- > **condor\_hold** and **condor\_release** 
	- Node jobs continue when DAG is held
	- . No new node jobs submitted
	- DAGMan "catches up" when released

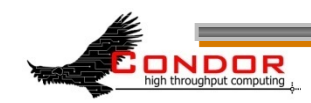

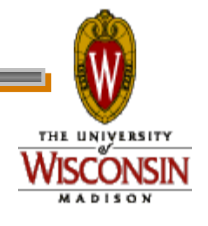

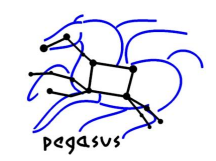

## **Monitoring a DAG run**

- > **condor\_q –dag**
- > **dagman.out** file
- > Node status file
- > **jobstate.log** file
- > Dot file

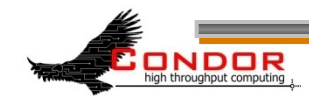

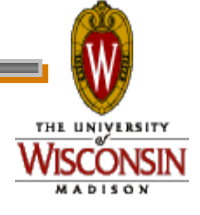

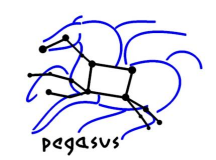

## **condor\_q -dag**

- > The **-dag** option associates DAG node jobs with the parent DAGMan job.
	- . Only works for one level of DAG. Nested DAGs do not work.
- > Shows current workflow state

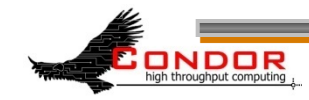

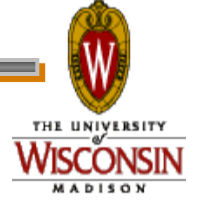

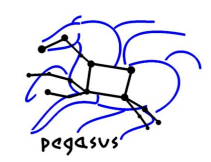

## **condor\_q –dag example**

- **% condor\_q -dag**
- **-- Submitter: wenger@tonic.cs.wisc.edu : <128.105.121.53:59972> : tonic.cs.wisc.edu**

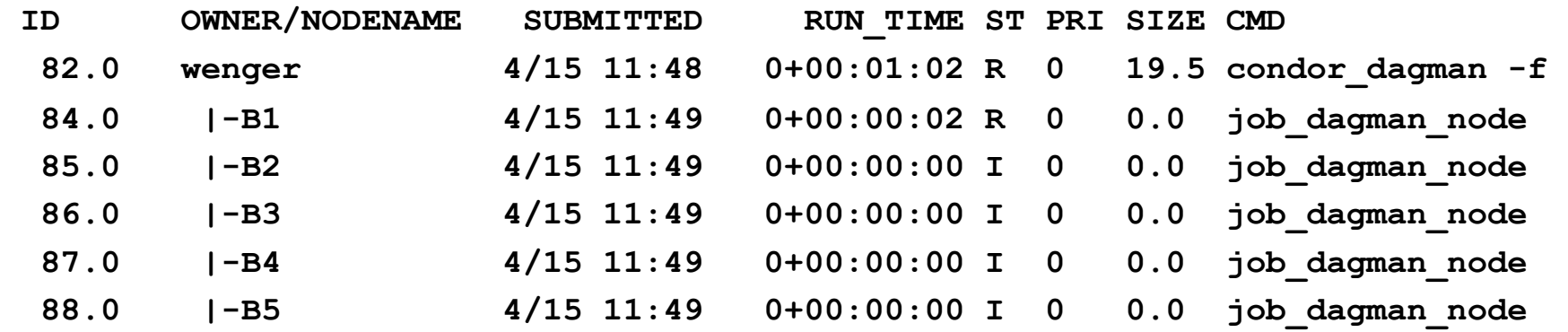

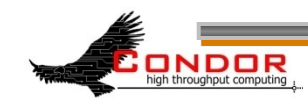

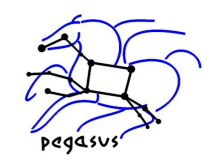

# **dagman.out file**

- › *DagFile.***dagman.out**
- > Verbosity controlled by the **DAGMAN\_VERBOSITY** configuration macro (new in 7.5.6) and **–debug** on the **condor\_submit\_dag** command line
- > Directory specified by **-outfile\_dir** *directory*
- > Mostly for debugging

**ONDOR** 

> Logs detailed workflow history

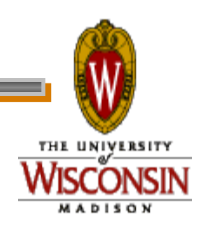

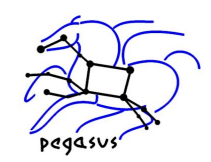

#### **dagman.out contents**

#### **... 04/17/11 13:11:26 Submitting Condor Node A job(s)... 04/17/11 13:11:26 submitting: condor\_submit -a dag\_node\_name' '=' 'A -a +DAGManJobId' '=' '180223 -a DAGManJobId' '=' '180223 -a submit\_event\_notes' '=' 'DAG' 'Node:' 'A -a +DAGParentNodeNames' '=' '"" dag\_files/A2.submit 04/17/11 13:11:27 From submit: Submitting job(s). 04/17/11 13:11:27 From submit: 1 job(s) submitted to cluster 180224. 04/17/11 13:11:27 assigned Condor ID (180224.0.0) 04/17/11 13:11:27 Just submitted 1 job this cycle... 04/17/11 13:11:27 Currently monitoring 1 Condor log file(s) 04/17/11 13:11:27 Event: ULOG\_SUBMIT for Condor Node A (180224.0.0) 04/17/11 13:11:27 Number of idle job procs: 1 04/17/11 13:11:27 Of 4 nodes total: 04/17/11 13:11:27 Done Pre Queued Post Ready Un-Ready Failed 04/17/11 13:11:27 === === === === === === === 04/17/11 13:11:27 0 0 1 0 0 3 0 04/17/11 13:11:27 0 job proc(s) currently held ...**

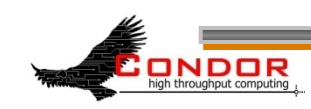

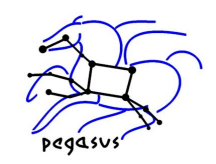

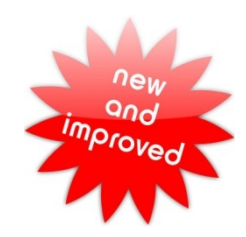

## **Node status file**

- > In the DAG input file: **NODE\_STATUS\_FILE** *statusFileName* **[***minimumUpdateTime***]**
- > Not enabled by default
- > Shows a snapshot of workflow state
	- Overwritten as the workflow runs
- > New in 7.5.4

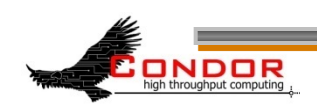

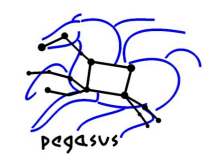

#### **Node status file contents**

**BEGIN 1302885255 (Fri Apr 15 11:34:15 2011) Status of nodes of DAG(s): job\_dagman\_node\_status.dag** 

**JOB A STATUS\_DONE () JOB B1 STATUS\_SUBMITTED (not\_idle) JOB B2 STATUS\_SUBMITTED (idle) ...**  DAG status: STATUS SUBMITTED () **Next scheduled update: 1302885258 (Fri Apr 15 11:34:18 2011) END 1302885255 (Fri Apr 15 11:34:15 2011)** 

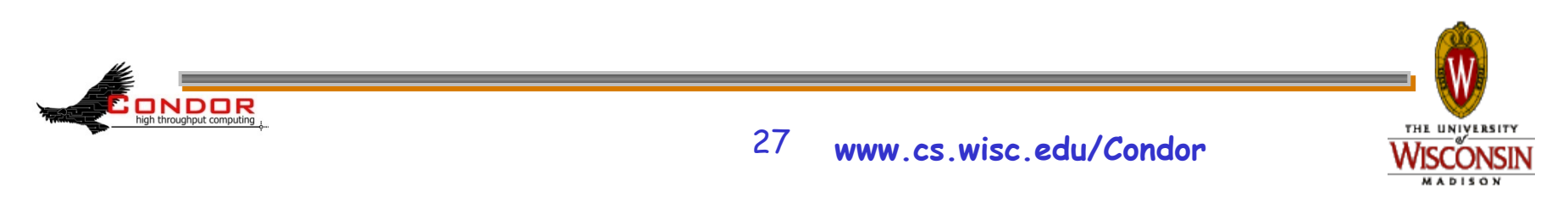

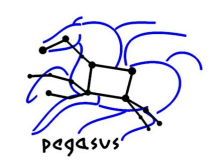

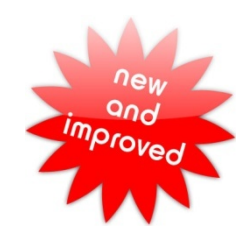

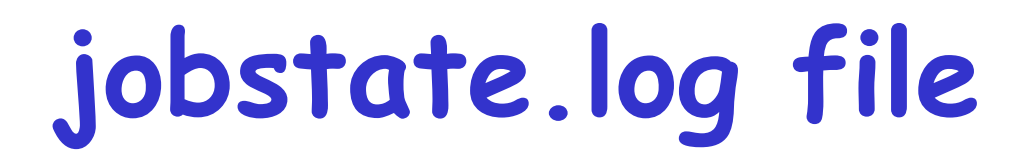

- > In the DAG input file: **JOBSTATE\_LOG** *JobstateLogFileName*
- > Not enabled by default
- > Meant to be machine-readable (for Pegasus)
- > Shows workflow history
- > Basically a subset of the **dagman.out** file
- > New in 7.5.5

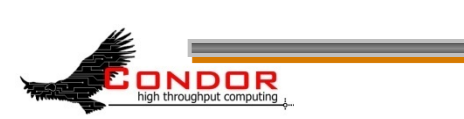

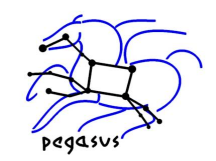

## **jobstate.log contents**

**1302884424 INTERNAL \*\*\* DAGMAN\_STARTED 48.0 \*\*\* 1302884436 NodeA PRE\_SCRIPT\_STARTED - local - 1 1302884436 NodeA PRE\_SCRIPT\_SUCCESS - local - 1 1302884438 NodeA SUBMIT 49.0 local - 1 1302884438 NodeA SUBMIT 49.1 local - 1 1302884438 NodeA EXECUTE 49.0 local - 1 1302884438 NodeA EXECUTE 49.1 local – 1** 

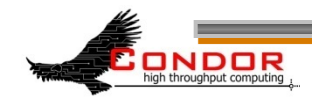

**...** 

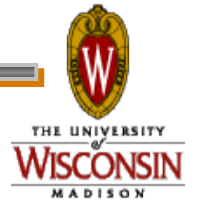

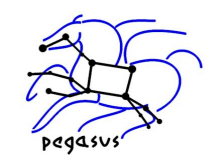

## **Dot file**

- > In the DAG input file: **DOT** *DotFile* **[UPDATE] [DONT-OVERWRITE]**
- > To create an image **dot -Tps** *DotFile* **-o**  *PostScriptFile*
- > Shows a snapshot of workflow state

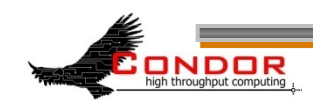

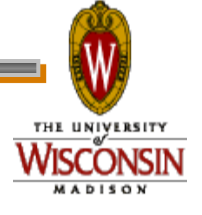

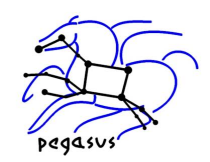

## **Dot file example**

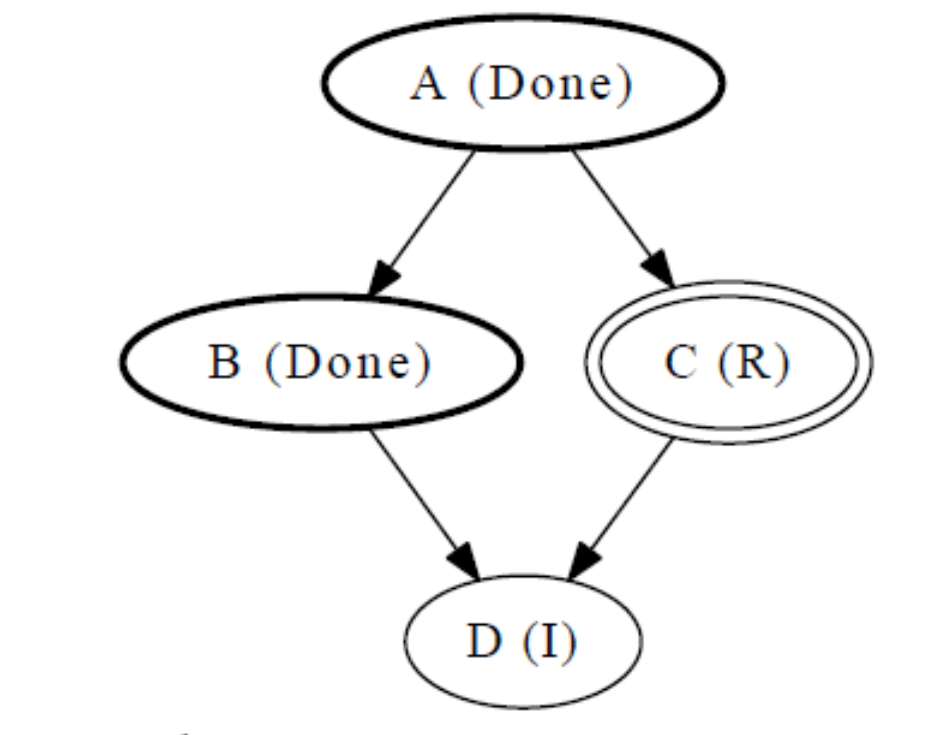

DAGMan Job status at Mon Apr 18 16:57:33 2011

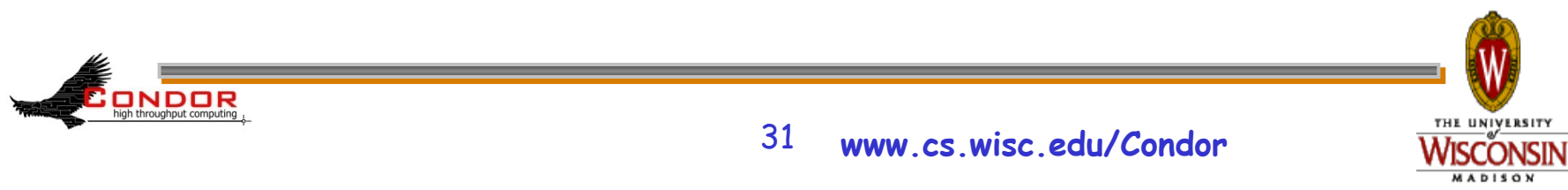

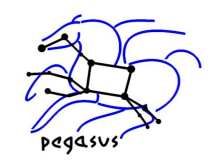

## **Outline**

- > Introduction/motivation
- > Basic DAG concepts
- > Running and monitoring a DAG
- > Configuration
- > Rescue DAGs and recovery
- > Advanced DAGMan features
- > Pegasus

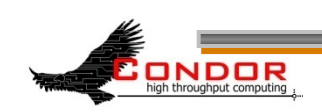

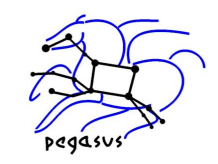

# **DAGMan configuration**

- › 39 DAGMan-specific configuration macros (see the manual…)
- › From lowest to highest precedence
	- Condor configuration files
	- User's environment variables:
		- • **\_CONDOR\_***macroname*
	- DAG-specific configuration file (preferable)
	- condor submit dag command line

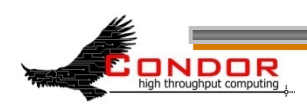

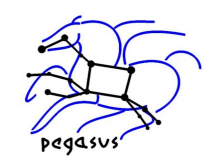

# **Per-DAG configuration**

- > In DAG input file: **CONFIG** *ConfigFileName* or **condor\_submit\_dag –config**  *ConfigFileName* **...**
- > Generally prefer **CONFIG** in DAG file over condor submit dag -config or individual arguments
- $\triangleright$  Conflicting configuration specs  $\rightarrow$  error
- > Syntax like any other Condor config file

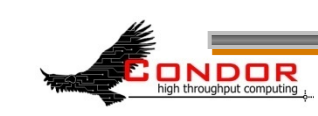

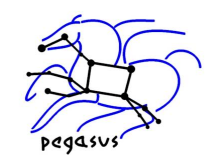

## **Outline**

- > Introduction/motivation
- > Basic DAG concepts
- > Running and monitoring a DAG
- > Configuration
- > Rescue DAGs and recovery
- > Advanced DAGMan features
- > Pegasus

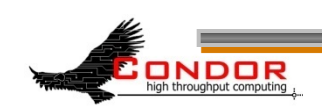

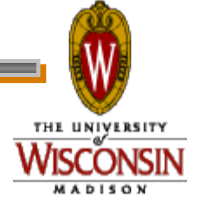

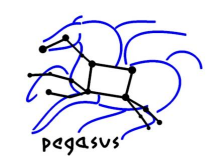

#### **Rescue DAGs**

- > Save the state of a partially-completed DAG
- > Created when a node fails or the **condor\_dagman** job is removed with **condor\_rm** 
	- DAGMan makes as much progress as possible in the face of failed nodes
- > Automatically run when you re-run the original DAG (unless –f) (since 7.1.0)

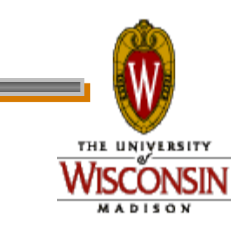

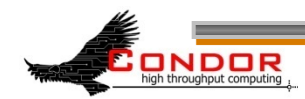
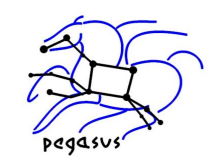

## **Rescue DAG naming**

- > *DagFile***.rescue001**, *DagFile***.rescue002**, etc.
- > Up to 100 by default (last is overwritten once you hit the limit)
- > Newest is run automatically when you resubmit the original *DagFile*
- > **condor\_submit\_dag -dorescuefrom** *number* to run specific rescue DAG

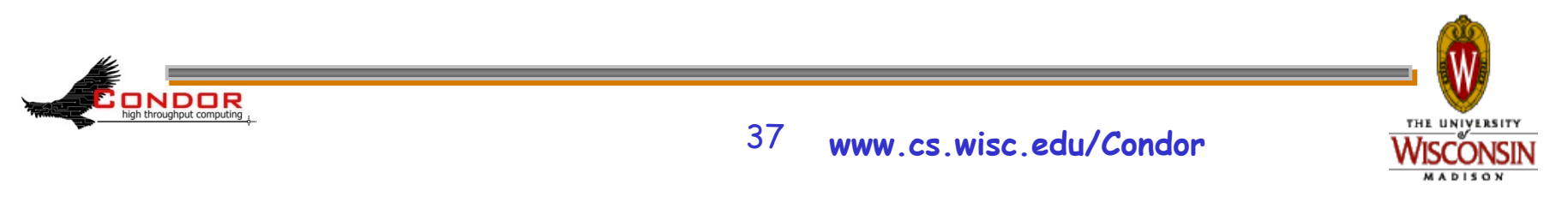

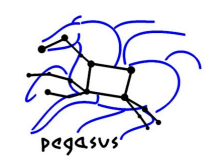

#### **Rescue DAGs, cont.**  Run Not run **A B1 D B2 B3** C1 **C2** C3

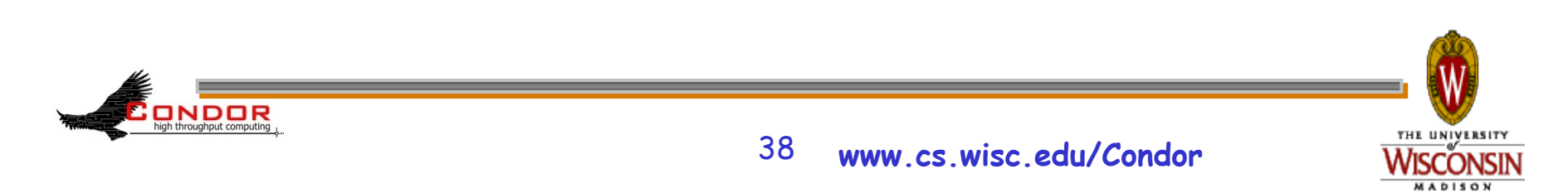

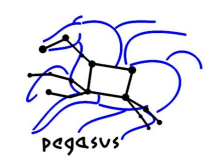

## **Recovery mode**

- > Happens automatically when DAGMan is held/released, or if DAGMan crashes and restarts
- > Node jobs continue
- > DAGMan recovers node job state
- > DAGMan is robust in the face of failures

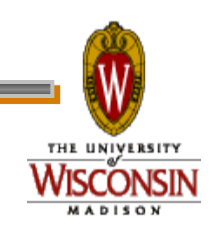

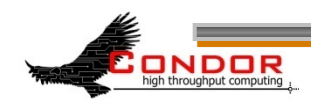

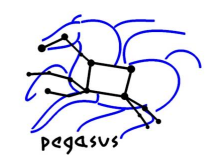

### **Outline**

- > Introduction/motivation
- > Basic DAG concepts
- > Running and monitoring a DAG
- > Configuration
- > Rescue DAGs and recovery
- > Advanced DAGMan features
- > Pegasus

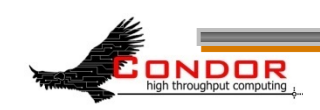

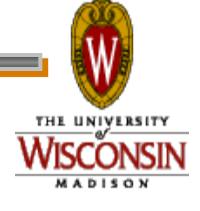

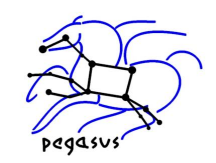

## **PRE and POST scripts**

- > DAGMan allows PRE and/or POST scripts
	- Not necessarily a script: any executable
	- Run before (PRE) or after (POST) job
	- Run on the submit machine
- > In the DAG input file:

**Job A a.submit Script PRE A** *before-script arguments* **Script POST A** *after-script arguments* 

> No spaces in script name or arguments

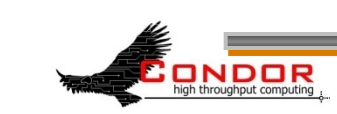

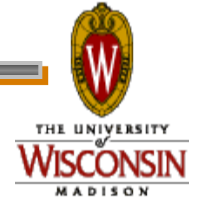

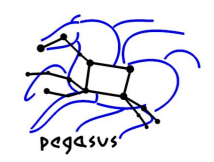

# **Why PRE/POST scripts?**

- > Set up input
- > Check output
- > Create submit file (dynamically)
- > Force jobs to run on same machine

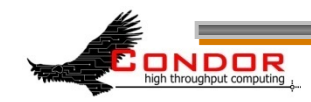

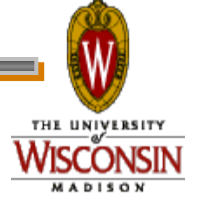

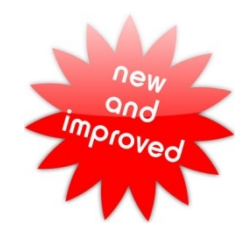

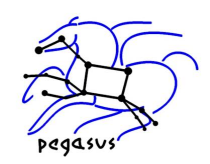

### **Script argument variables**

- > **\$JOB**: node name
- > **\$JOBID**: Condor ID (cluster.proc)
- > **\$RETRY**: current retry
- > **\$MAX\_RETRIES**: max # of retries (new in  $7.5.6$ )
- > **\$RETURN**: exit code of Condor/Stork job (POST only)

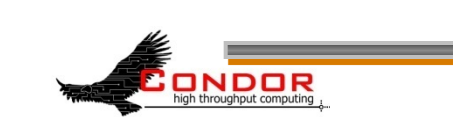

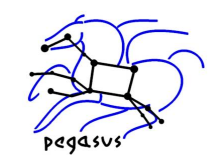

### **DAG node with scripts**

- > PRE script, Job, or POST script determines node success or failure (table in manual gives details)
- > If PRE script fails, job and POST script are not run

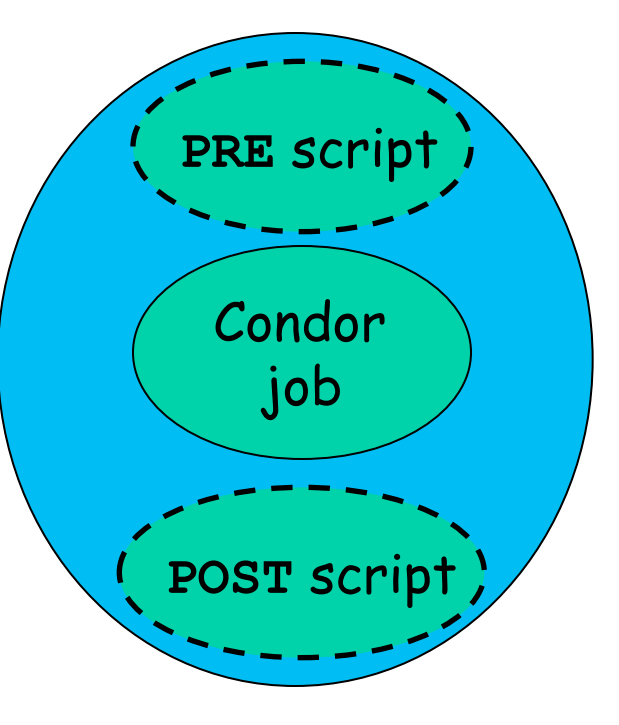

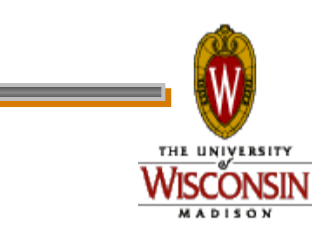

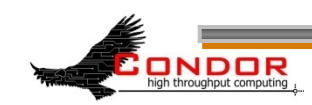

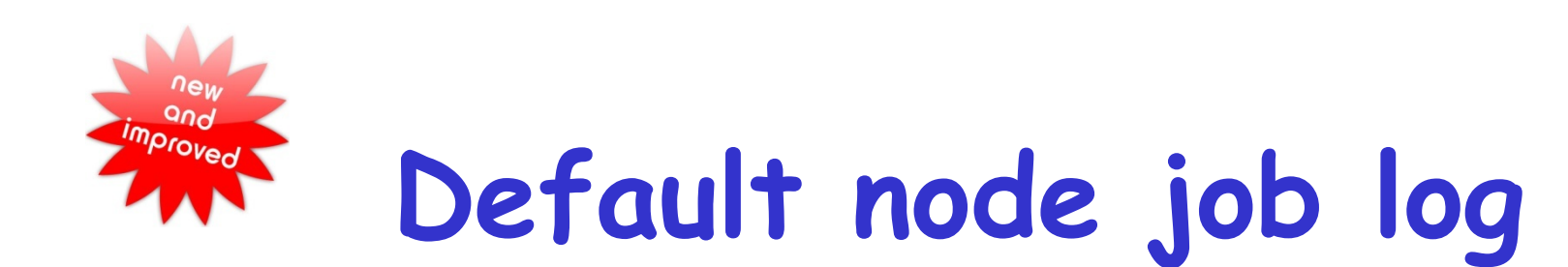

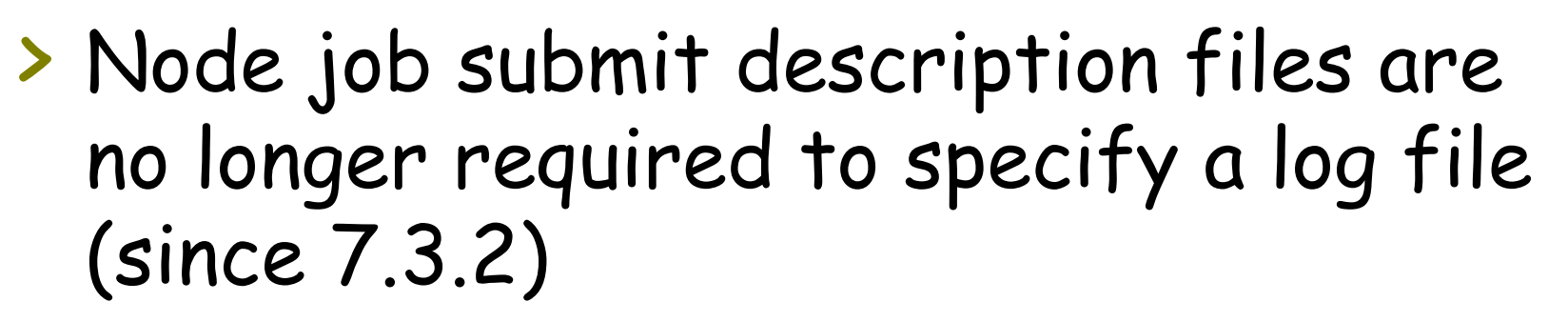

- > Default is *DagFile***.nodes.log**
- > Default log may be preferable (especially for submit file re-use)

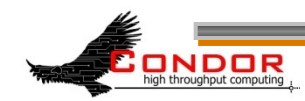

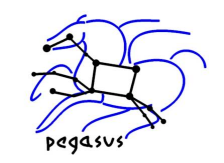

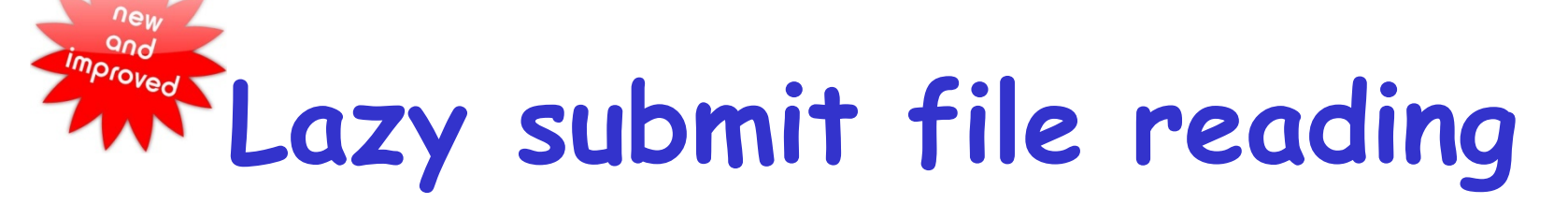

- > Submit description files are now read lazily (since 7.3.2)
- > Therefore, a PRE script can now write the submit description file of its own node job
- > Also applies to nested DAGs, which allows some dynamic workflow modification

ONDOR

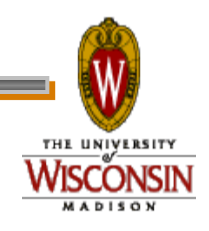

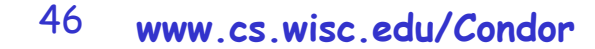

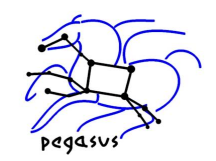

#### **Node retries**

- > In case of transient errors
- > Before a node is marked as failed. . .
	- Retry N times. In the DAG file:

**Retry C 4** 

(to retry node **C** four times before calling the node failed)

• Retry N times, unless a node returns specific exit code. In the DAG file:

**Retry C 4 UNLESS-EXIT 2**

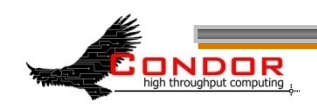

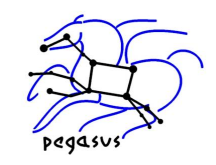

### **Node retries, continued**

> Node is retried as a whole

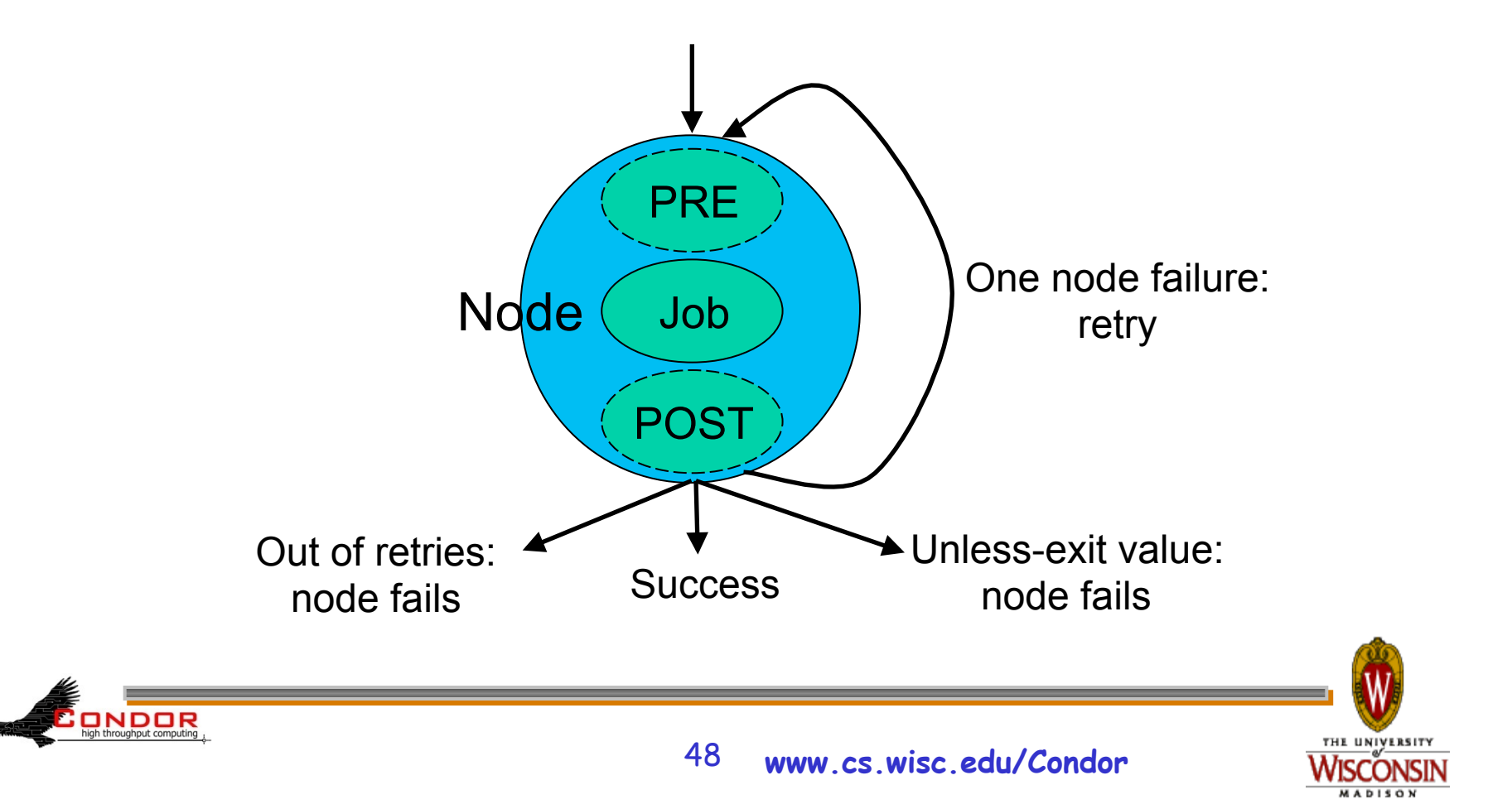

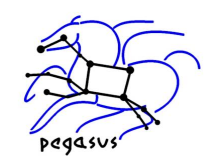

## **Node variables**

- > To re-use submit files
- > In DAG input file **VARS** *JobName varname=***"***string***" [***varname=***"***string***"***...* **]**
- > In submit description file **\$(***varname***)**
- > **varname** can only contain alphanumeric characters and underscore
- > **varname** cannot begin with " **queue** "
- > **varname** is not case-sensitive
- > Value cannot contain single quotes; double quotes must be escaped

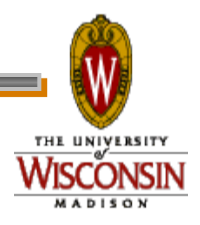

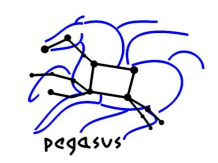

# **Throttling**

- > Limit load on submit machine and pool
- > **Maxjobs** limits jobs in queue/running
- > **Maxidle** submit jobs until idle limit is hit
- **Maxpre** limits PRE scripts
- **Maxpost limits POST scripts**
- > All limits are per *DAGMan*, not global for the pool or submit machine
- > Limits can be specified as arguments to **condor\_submit\_dag** or in configuration

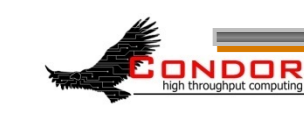

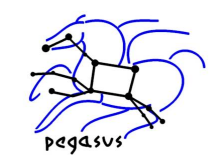

## **Node category throttles**

- > Useful with different types of jobs that cause different loads
- > In the DAG input file: **CATEGORY** *JobName CategoryName* **MAXJOBS** *CategoryName MaxJobsValue*
- > Applies the *MaxJobsValue* setting to only jobs assigned to the given category
- > Global throttles still apply

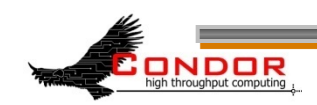

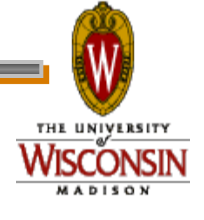

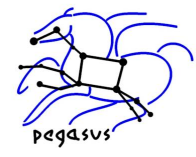

**ADISON** 

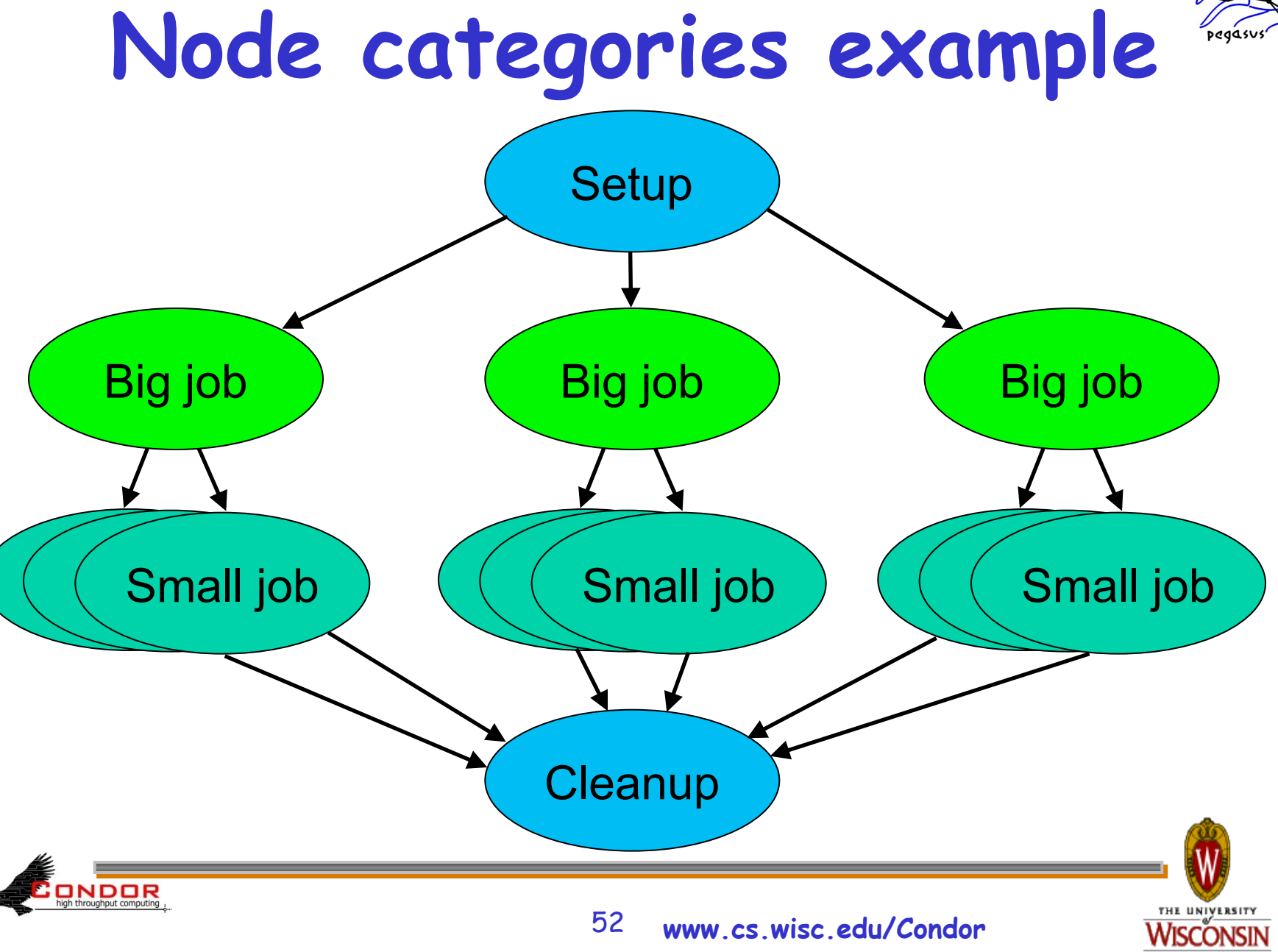

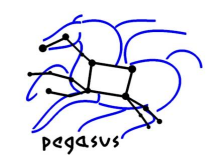

### **Nested DAGs**

- > Runs the sub-DAG as a job within the toplevel DAG
- > In the DAG input file: **SUBDAG EXTERNAL** *JobName DagFileName*
- > Any number of levels
- > Sub-DAG nodes are like any other
- > Each sub-DAG has its own DAGMan
	- Separate throttles for each sub-DAG

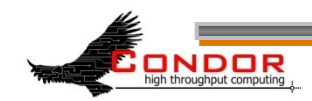

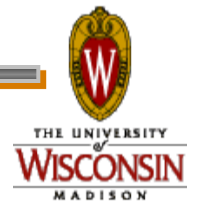

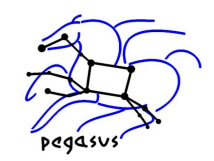

## **Why nested DAGs?**

- > Scalability
- > Re-try more than one node
- > Dynamic workflow modification
- > DAG re-use

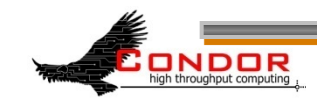

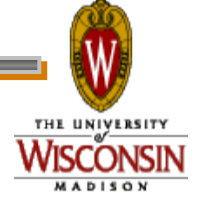

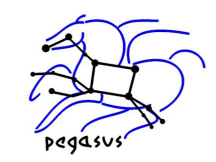

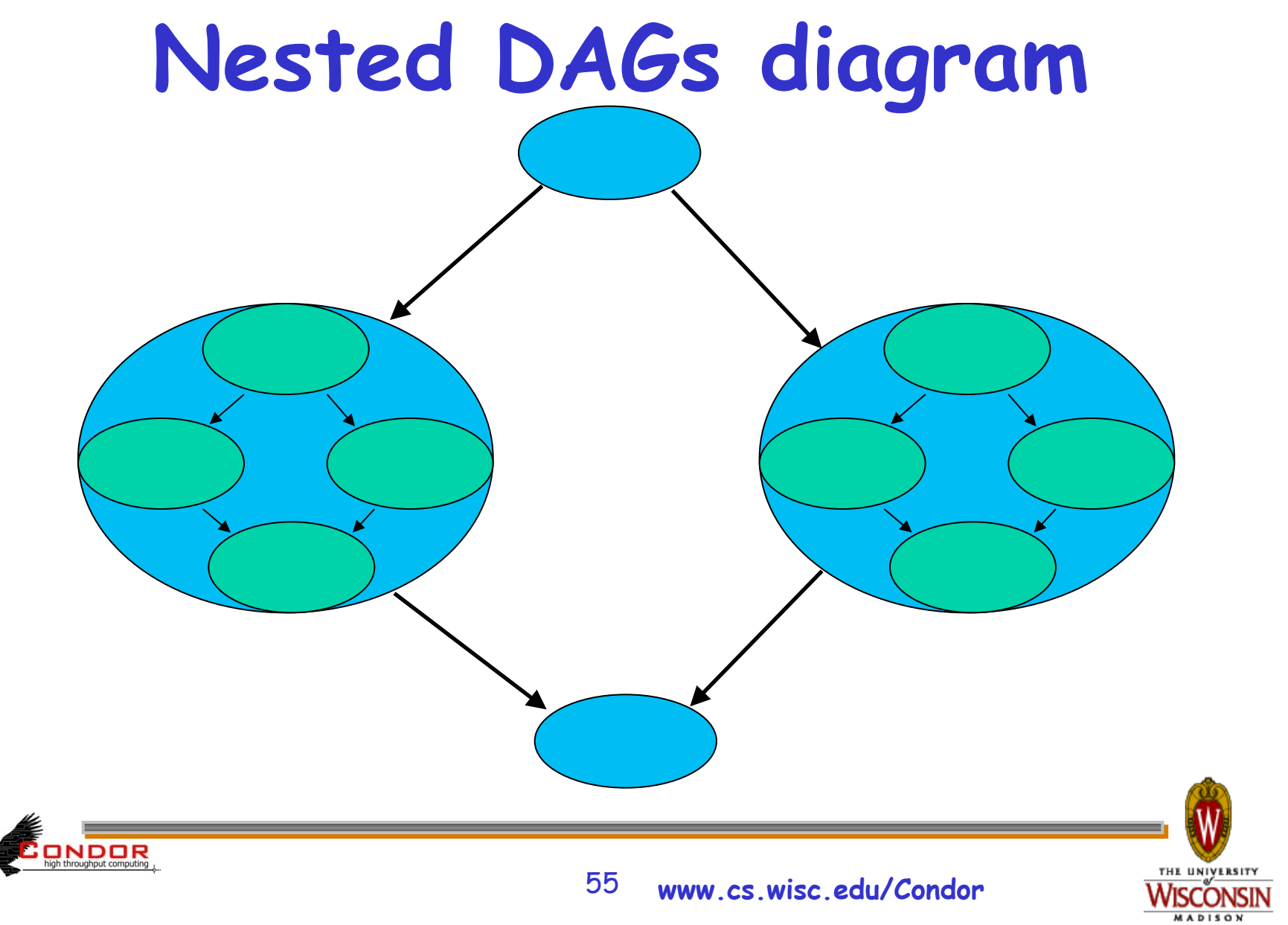

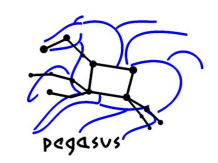

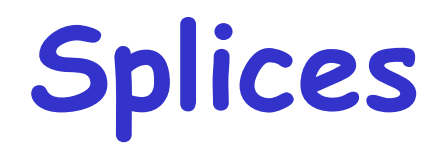

- > Directly includes splice's nodes within the top-level DAG
- > In the DAG input file: **SPLICE** *JobName DagFileName*
- > Splices cannot have PRE and POST scripts (for now)
- > No retries
- > Splice DAGs must exist at submit time
- > Since 7.1

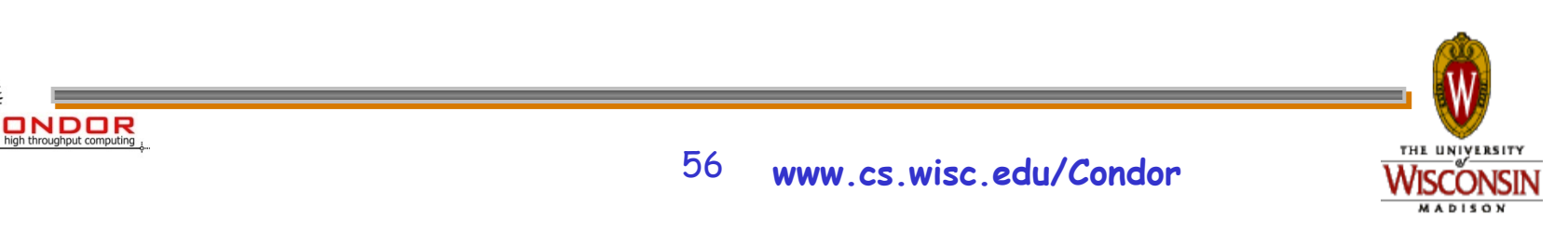

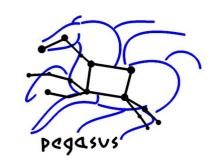

# **Why splices?**

- > Advantages of splices over sub-DAGs
	- Reduced overhead (single DAGMan instance)
	- Simplicity (e.g., single rescue DAG)
	- Throttles apply across entire workflow
- > Other uses
	- DAG re-use

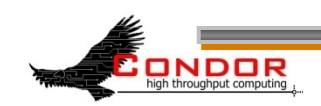

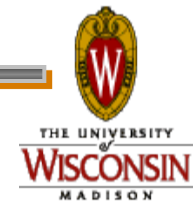

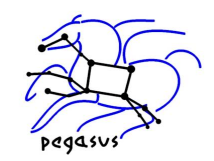

### **Splice diagram**

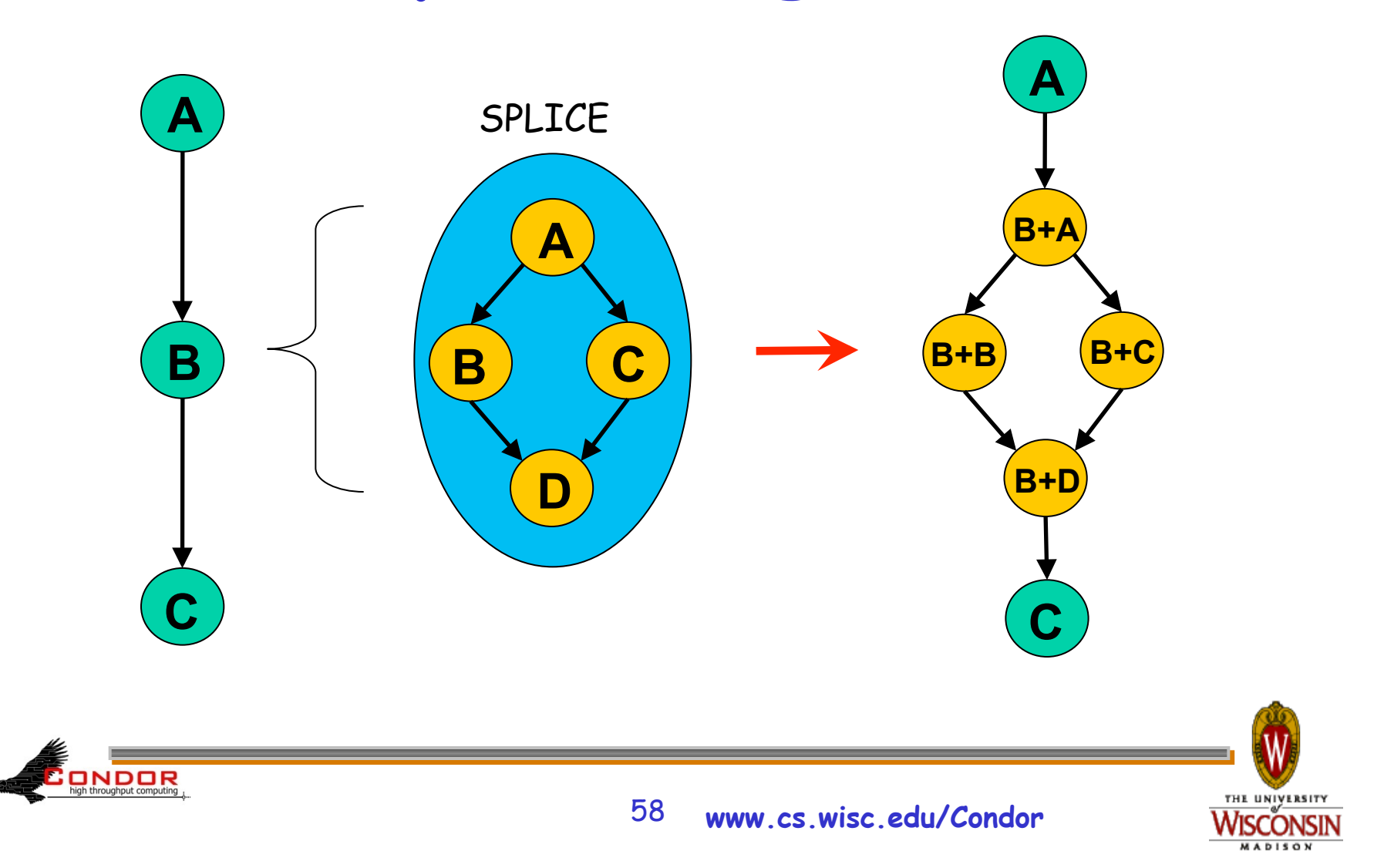

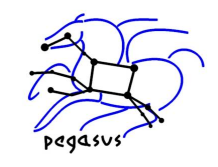

THE UNIVERSITY

### **DAG input files for splice diagram**

Top level **# splice1.dag Job A A.submit Splice B splice2.dag Job C C.submit Parent A Child B Parent B Child C** 

**Splice # splice2.dag Job A A.submit Job B B.submit Job C C.submit Job D D.submit Parent A Child B C Parent B C Child D** 

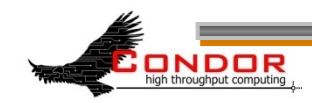

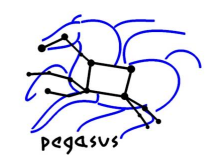

### **DAG abort**

- > In DAG input file: **ABORT-DAG-ON** *JobName AbortExitValue* **[RETURN** *DagReturnValue***]**
- > If node value is *AbortExitValue*, the entire DAG is aborted, implying that jobs are removed, and a rescue DAG is created.
- > Can be used for conditionally skipping nodes (especially with sub-DAGs)

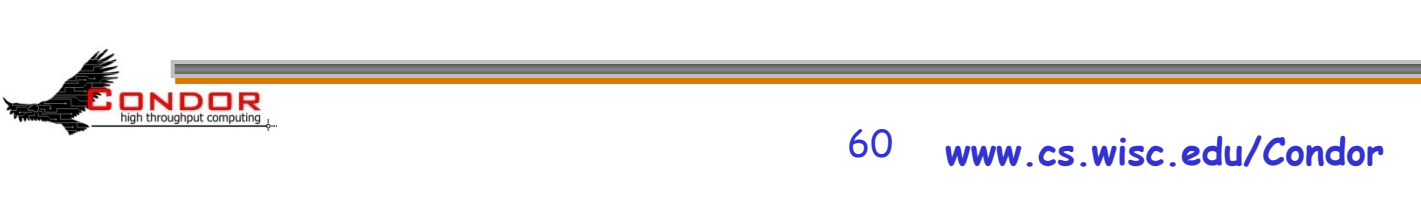

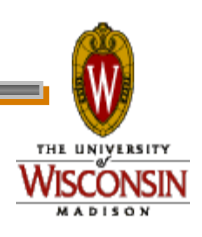

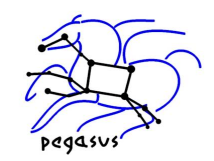

## **Node priorities**

- > In the DAG input file: **PRIORITY** *JobName PriorityValue*
- > Determines order of submission of ready nodes
- > Does not violate or change DAG semantics
- > Mostly useful when DAG is throttled
- > Higher numerical value equals "better" priority

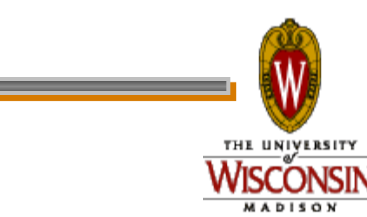

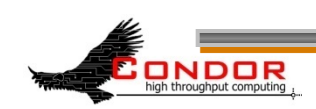

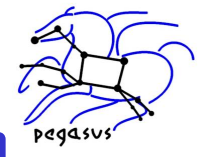

**THE UNIVERSITY** 

# **Depth-first DAG traversal**

- > Get some results more quickly
- > Possibly clean up intermediate files more quickly
- > **DAGMAN\_SUBMIT\_DEPTH\_FIRST=True**

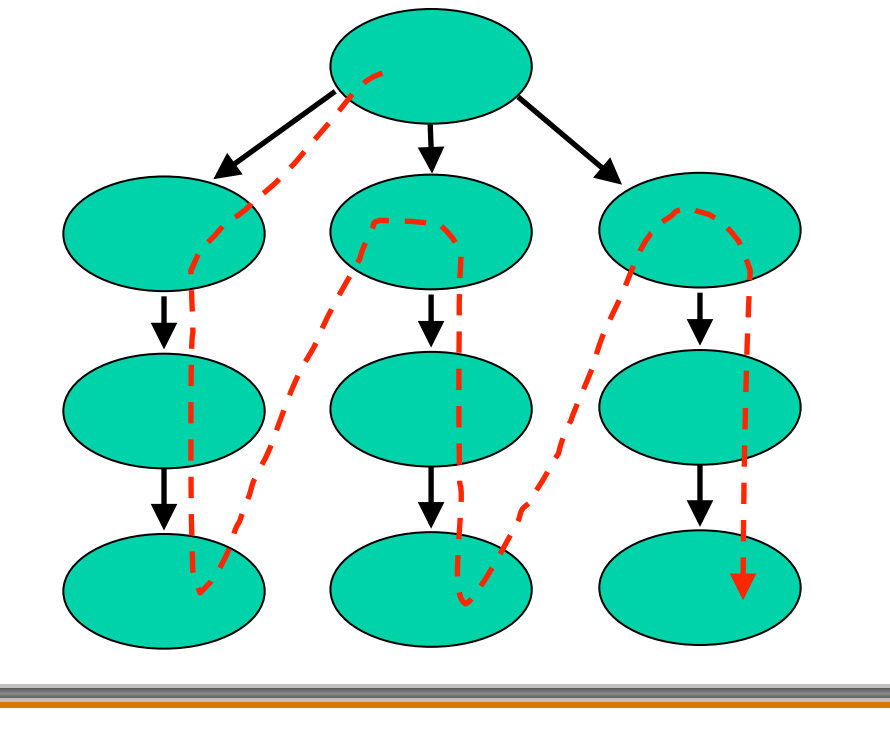

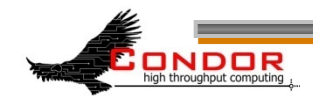

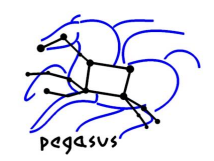

## **Multiple DAGs**

- > On the command line: **condor\_submit\_dag** *dag1 dag2* **...**
- > Runs multiple, independent DAGs
- > Node names modified (by DAGMan) to avoid collisions
- > Useful: throttles apply across DAGs
- > Failure produces a single rescue DAG

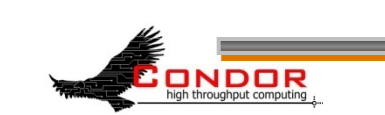

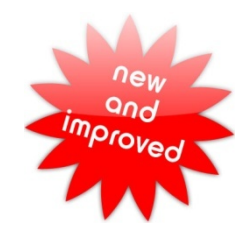

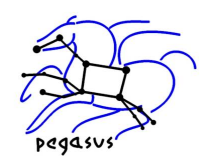

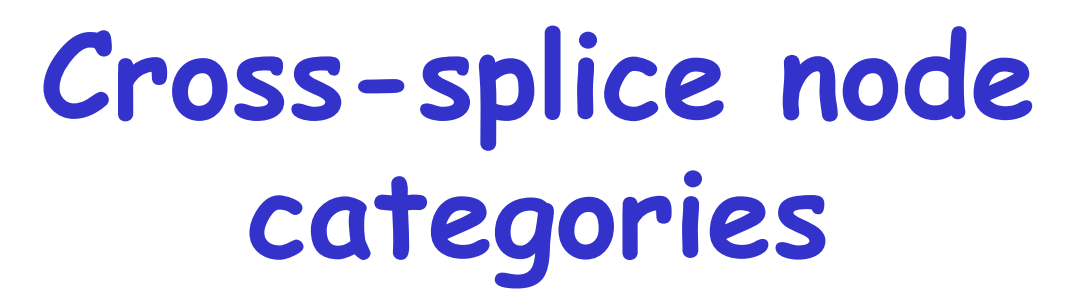

- > Prefix category name with " + " **MaxJobs +init 2 Category A +init**
- > See the Splice section in the manual for details
- > New in 7.5.3

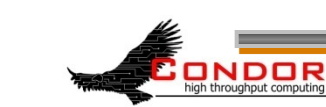

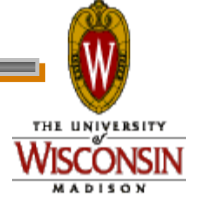

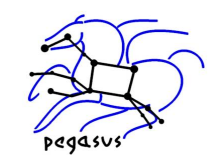

### **More information**

> There's much more detail, as well as examples, in the DAGMan section of the online Condor manual.

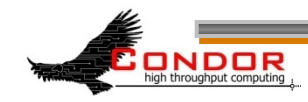

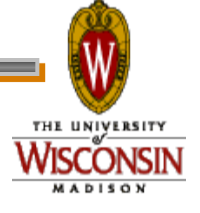

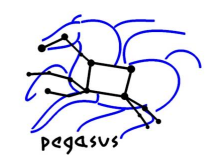

### **Outline**

- > Introduction/motivation
- > Basic DAG concepts
- > Running and monitoring a DAG
- > Configuration
- > Rescue DAGs and recovery
- > Advanced DAGMan features
- > Pegasus

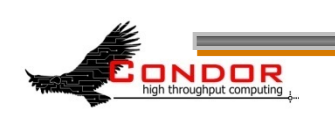

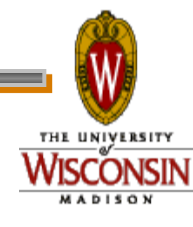

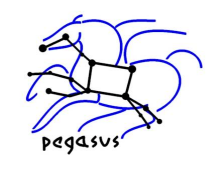

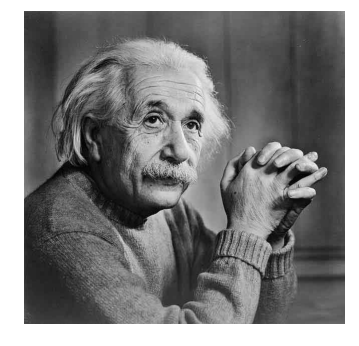

#### **Albert meets Pegasus-WMS**

- > What if I want to define workflows that can flexibly take advantage of different grid resources?
- > What if I want to register data products in a way that makes them available to others?
- > What if I want to use the grid without a full Condor installation?

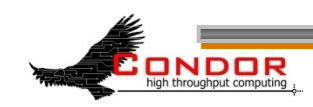

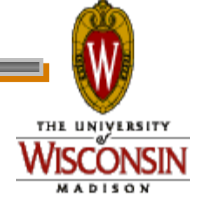

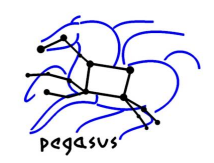

#### **Pegasus Workflow Management System**

- > A higher level on top of DAGMan
- > User creates an abstract workflow
- > Pegasus maps abstract workflow to executable workflow
- > DAGMan runs executable workflow
- > Doesn't need full Condor (DAGMan/ schedd only)

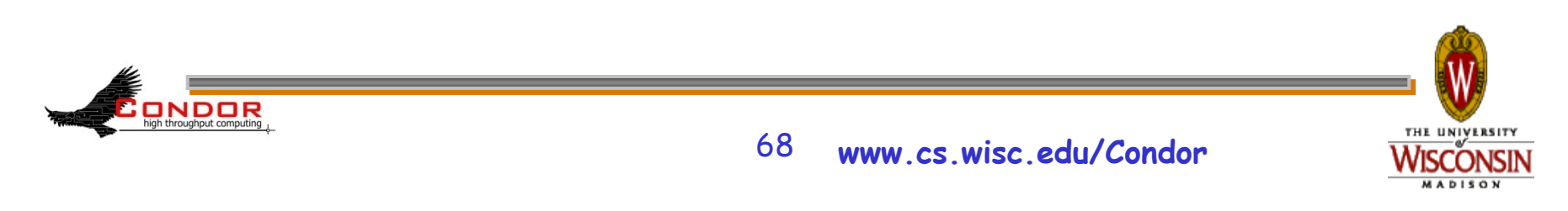

## **Pegasus WMS**

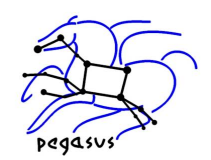

**ADISON** 

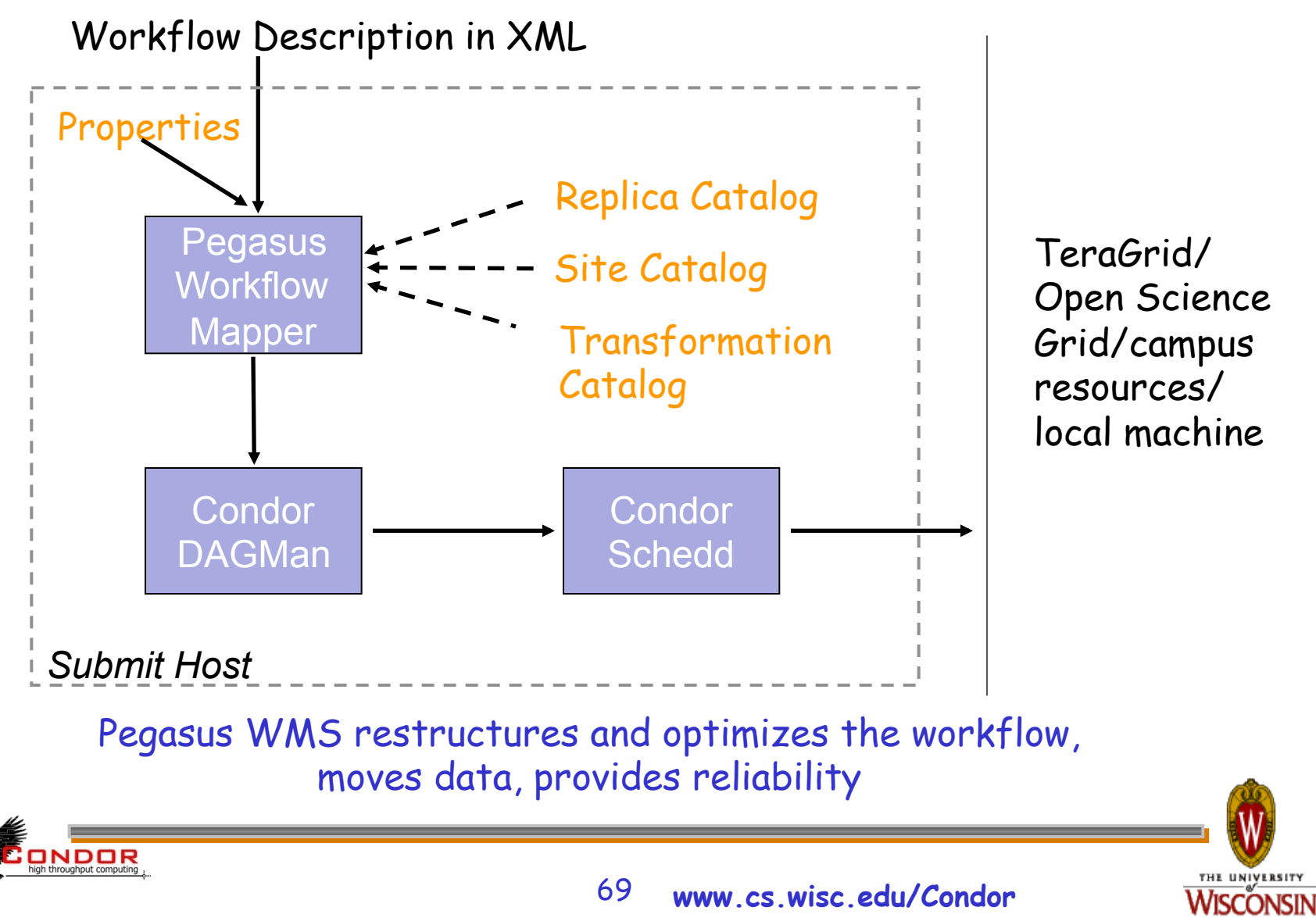

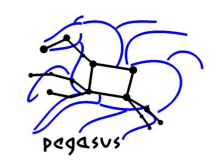

## **Pegasus features**

- > Workflow has inter-job dependencies (similar to DAGMan)
- > Pegasus can map jobs to grid sites
- > Pegasus handles discovery and registration of data products
- > Pegasus handles data transfer to/ from grid sites

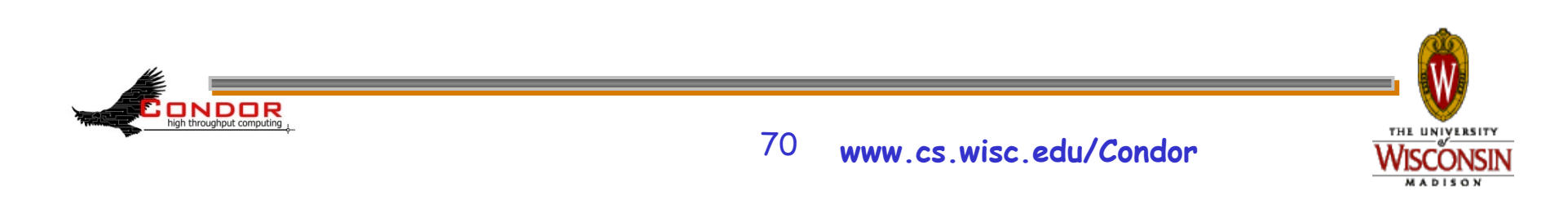

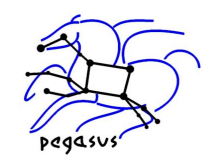

### **Abstract workflow (DAX)**

- > Pegasus workflow description—DAX
	- Workflow "high-level language"
	- Devoid of resource descriptions
	- Devoid of data locations
	- Refers to codes as logical transformations
	- Refers to data as logical files

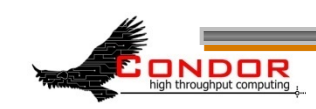

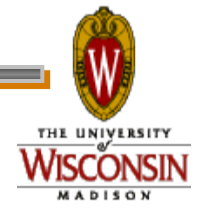

### **DAX example**

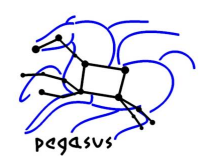

```
<!-- part 1: list of all files used (may be empty) --> 
  <filename file="f.input" link="input"/> 
 . . . 
<!-- part 2: definition of all jobs (at least one) --> 
  <job id="ID000001" namespace="pegasus" name="preprocess" version="1.0" > 
            <argument>-a top -T 6 -i <filename file="f.input"/> -o <filename 
file="f.intermediate"/> 
            </argument> 
            <uses file="f.input" link="input" register="false" transfer="true"/> 
            <uses file="f.intermediate" link="output" register="false" transfer="false"> 
           <!-- specify any extra executables the job needs . Optional -->
           <uses file="keg" link="input" register="false" transfer="true"
type="executable"> 
  </job> 
 . . .
<!-- part 3: list of control-flow dependencies (empty for single jobs) --> 
 <child ref="ID000002"> 
   <parent ref="ID000001"/> 
  </child>
(excerpted for display)
```
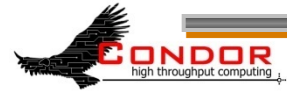
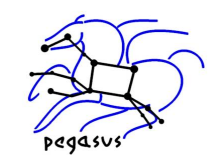

# **Basic workflow mapping**

- > Select where to run the computations
	- Change task nodes into nodes with executable descriptions
- > Select which data to access
	- Add stage-in and stage-out nodes to move data
- > Add nodes that register the newly-created data products
- > Add nodes to create an execution directory on a remote site
- > Write out the workflow in a form understandable by a workflow engine
	- Include provenance capture steps

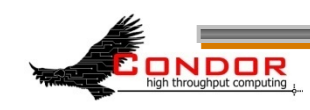

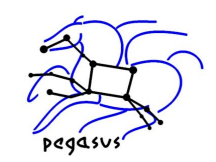

# **Mapping a workflow**

> To map a workflow, use the *pegasus-plan* command:

```
pegasus-plan
```
**-Dpegasus.user.properties=pegasus-**

**wms/config/properties --dir dags --**

**sites viz --output local --force - nocleanup --dax pegasus-wms/dax/ montage.dax**

> Creates executable workflow

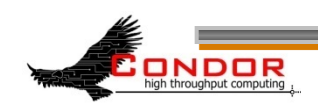

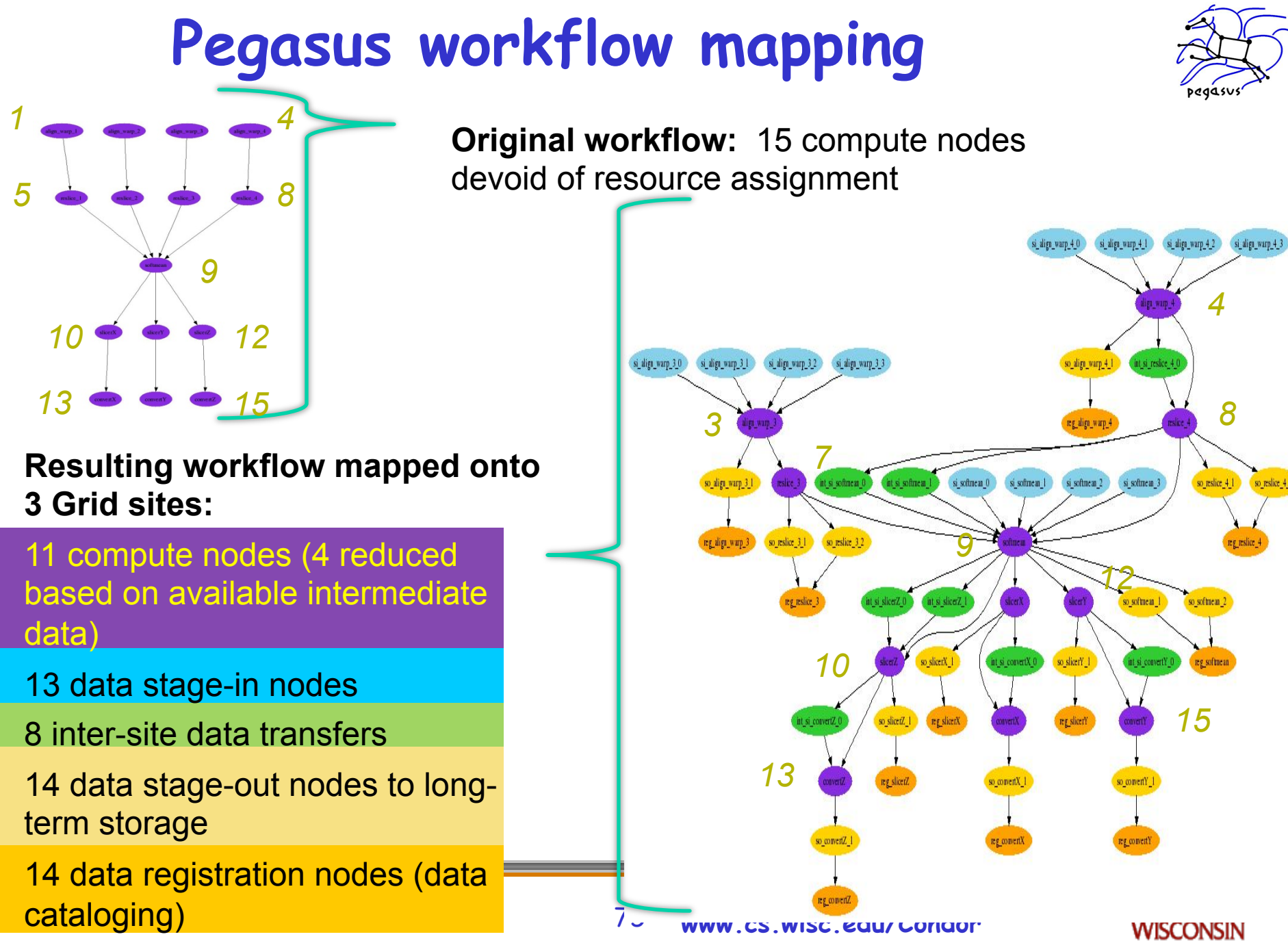

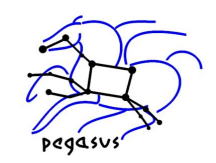

### **Running a workflow**

> To run a workflow, use the *pegasus-run* command:

#### **pegasus-run**

**-Dpegasus.user.properties=pegasuswms/dags/train01/pegasus/montage/ run0001/pegasus.51773.properties pegasus-wms/dags/train01/pegasus/ montage/run0001** 

- > Runs condor\_submit\_dag and other tools
- > Pegasus-plan gives you the pegasus-run command you need

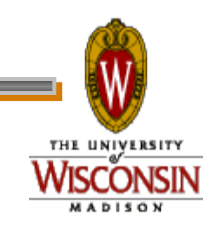

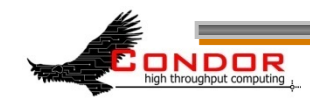

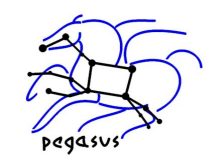

### **There**'**s much more…**

> We've only scratched the surface of Pegasus's capabilities

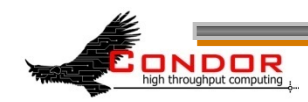

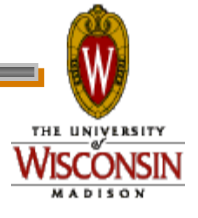

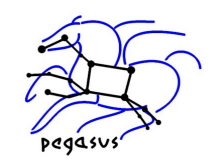

### **Relevant Links**

- > DAGMan: www.cs.wisc.edu/condor/dagman
- > Pegasus: http://pegasus.isi.edu/
- > Makeflow: http://nd.edu/~ccl/software/makeflow/
- > For more questions: condor-admin@cs.wisc.edu

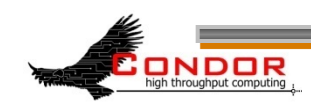

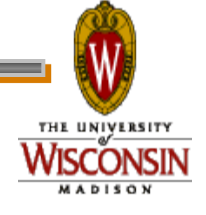